#### **Externe Geräte**

Teilenummer des Dokuments: 404157-041

März 2006

In diesem Handbuch wird die Verwendung optionaler externer Geräte erläutert.

# **Inhaltsverzeichnis**

#### **[1](#page-2-0) [Verwenden eines USB-Geräts](#page-2-1)**

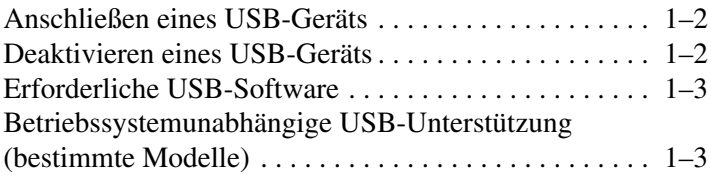

#### **[2](#page-6-0) [Verwenden eines 1394-Geräts](#page-6-1)**

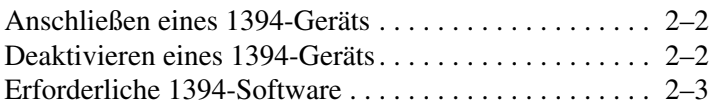

#### **[3](#page-9-0) [Verwenden des Dockinganschlusses](#page-9-1)  [\(bestimmte Modelle\)](#page-9-1)**

**1**

## <span id="page-2-1"></span><span id="page-2-0"></span>**Verwenden eines USB-Geräts**

USB (Universal Serial Bus) ist eine Hardwareschnittstelle zum Anschließen eines optionalen externen USB-Geräts, z. B. Tastatur, Maus, Laufwerk, Drucker, Scanner oder Hub, an den Computer oder an ein optionales Dockingprodukt. Mit einem Hub lassen sich zusätzliche USB-Anschlüsse zum System hinzufügen. Hubs können an den Computer oder an andere Hubs angeschlossen werden.

Modellabhängig ist der Computer mit zwei oder mit vier Standard-USB-Anschlüssen ausgestattet, die Unterstützung für USB 2.0- und USB 1.1-Geräte bieten. An einem optionalen Dockingprodukt befinden sich weitere USB-Anschlüsse, die mit dem Computer verwendet werden können.

✎Möglicherweise unterscheidet sich Ihr Computer optisch leicht von der Abbildung in diesem Kapitel.

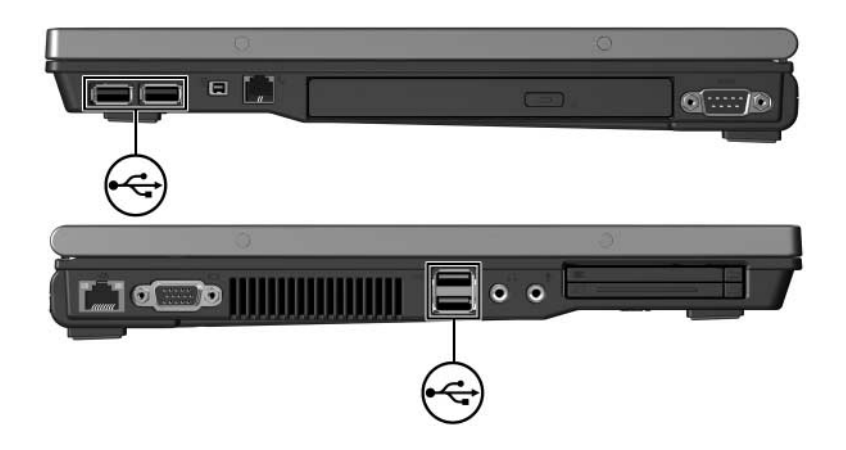

#### <span id="page-3-0"></span>**Anschließen eines USB-Geräts**

Ä**ACHTUNG:** Üben Sie beim Anschließen von USB-Geräten nur minimalen Druck aus, um die Anschlüsse nicht zu beschädigen.

Um ein USB-Gerät am Computer anzuschließen, schließen Sie das USB-Kabel des Geräts am USB-Anschluss an. Ein akustisches Signal des Betriebssystems zeigt an, dass das Gerät erkannt wurde.

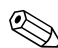

Wenn Sie ein USB-Gerät zum ersten Mal anschließen, wird<br>im Infobereich außen rechts in der Taskleiste eine Meldung angezeigt, dass eine neue Hardwarekomponente gefunden wurde.

#### <span id="page-3-1"></span>**Deaktivieren eines USB-Geräts**

Ä**ACHTUNG:** Um einen Datenverlust oder eine Systemblockierung zu vermeiden, müssen Sie das USB-Gerät deaktivieren, bevor Sie es entfernen.

So deaktivieren Sie ein USB-Gerät:

1. Doppelklicken Sie auf das Symbol *Hardware sicher entfernen* im Infobereich außen rechts in der Taskleiste.

✎Klicken Sie auf das Symbol *Ausgeblendete Symbole einblenden* (**<** oder **<<**), um das Symbol *Hardware sicher entfernen* im Infobereich anzuzeigen.

- 2. Klicken Sie auf den Eintrag für das USB-Gerät.
- 3. Klicken Sie auf *Beenden*.

### <span id="page-4-0"></span>**Erforderliche USB-Software**

Für einige USB-Geräte wird eventuell zusätzliche Software benötigt, die normalerweise zum Lieferumfang des Geräts gehört. Weitere Informationen über gerätespezifische Software finden Sie im Benutzerhandbuch für das Gerät.

#### <span id="page-4-1"></span>**Betriebssystemunabhängige USB-Unterstützung (bestimmte Modelle)**

Die betriebssystemunabhängige USB-Unterstützung ist standardmäßig aktiviert und ermöglicht Folgendes:

- Verwenden einer USB-Tastatur oder -Maus oder eines USB-Hubs an einem USB-Anschluss des Computers während des Startvorgangs oder in einer Anwendung oder einem Utility, die nicht unter Microsoft Windows ausgeführt werden.
- Starten und Neustarten von einer optionalen externen MultiBay.

So aktivieren oder deaktivieren Sie die betriebssystemunabhängige USB-Unterstützung:

- 1. Rufen Sie Computer Setup auf, indem Sie den Computer einschalten oder neu starten und die Taste **F10** drücken, während die Meldung " $F10 = ROM$  Based Setup" unten links auf dem Display angezeigt wird.
- 2. Wählen Sie mithilfe der Pfeiltasten *Systemkonfiguration* > *Gerätekonfigurationen*, und drücken Sie dann die **Eingabetaste**.
- 3. Aktivieren oder deaktivieren Sie mithilfe der Pfeiltasten *Betriebssystemunabhängige USB-Unterstützung*.
- 4. Um Computer Setup zu verlassen und Ihre Einstellungen zu speichern, wählen Sie mithilfe der Pfeiltasten *Datei > Änderungen speichern und beenden*. Gehen Sie anhand der Anleitungen auf dem Display vor.

Die Einstellungen werden beim Neustart des Computers wirksam.

**2**

## <span id="page-6-1"></span><span id="page-6-0"></span>**Verwenden eines 1394-Geräts**

IEEE 1394 bezeichnet eine Hardwareschnittstelle, an die Multimedia- oder Datenspeichergeräte für schnellen Datenaustausch angeschlossen werden können. Für Scanner, Digitalkameras und digitale Camcorder wird häufig ein 1394-Anschluss benötigt.

Der unten abgebildete 1394-Anschluss unterstützt IEEE-1394a-Geräte.

✎Möglicherweise unterscheidet sich Ihr Computer optisch leicht von der Abbildung in diesem Kapitel.

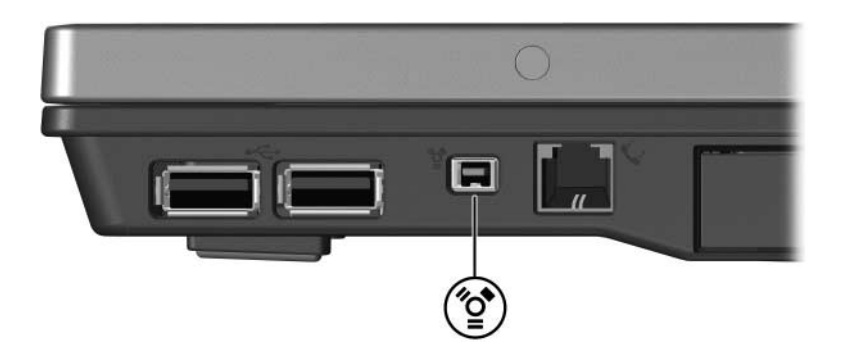

#### <span id="page-7-0"></span>**Anschließen eines 1394-Geräts**

Ä**ACHTUNG:** Üben Sie beim Anschließen von 1394-Geräten nur minimalen Druck aus, um die Anschlüsse nicht zu beschädigen.

Um ein 1394-Gerät am Computer anzuschließen, schließen Sie das 1394-Kabel des Geräts am 1394-Anschluss an. Ein akustisches Signal des Betriebssystems zeigt an, dass das Gerät erkannt wurde.

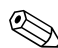

Wenn Sie ein 1394-Gerät zum ersten Mal anschließen, wird<br>im Infobereich außen rechts in der Taskleiste eine Meldung angezeigt, dass eine neue Hardwarekomponente gefunden wurde.

#### <span id="page-7-1"></span>**Deaktivieren eines 1394-Geräts**

Ä**ACHTUNG:** Um einen Datenverlust oder eine Systemblockierung zu vermeiden, müssen Sie das 1394-Gerät deaktivieren, bevor Sie es entfernen.

So deaktivieren Sie ein 1394-Gerät:

1. Doppelklicken Sie auf das Symbol *Hardware sicher entfernen* im Infobereich außen rechts in der Taskleiste.

✎Klicken Sie auf das Symbol *Ausgeblendete Symbole einblenden* (**<** oder **<<**), um das Symbol *Hardware sicher entfernen* im Infobereich anzuzeigen.

- 2. Klicken Sie auf den Eintrag für das 1394-Gerät.
- 3. Klicken Sie auf *Beenden*.

#### <span id="page-8-0"></span>**Erforderliche 1394-Software**

Für einige 1394-Geräte wird eventuell zusätzliche Software benötigt, die normalerweise zum Lieferumfang des Geräts gehört. Weitere Informationen über gerätespezifische Software finden Sie im Benutzerhandbuch für das Gerät.

# **3**

## <span id="page-9-1"></span><span id="page-9-0"></span>**Verwenden des Dockinganschlusses (bestimmte Modelle)**

Über den Dockinganschluss an der Unterseite des Computers können Sie den Computer mit einem optionalen Dockingprodukt verbinden. An einem optionalen Dockingprodukt befinden sich weitere Schnittstellen und Anschlüsse, die mit dem Computer verwendet werden können.

✎Möglicherweise unterscheidet sich Ihr Computer optisch leicht von der Abbildung in diesem Kapitel.

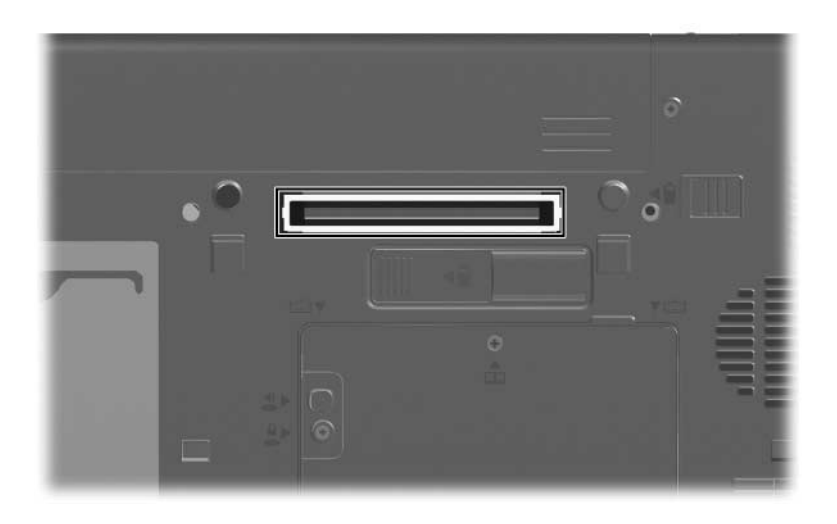

© Copyright 2006 Hewlett-Packard Development Company, L.P.

Microsoft und Windows sind in den USA eingetragene Marken der Microsoft Corporation.

Hewlett-Packard ("HP") haftet nicht für technische oder redaktionelle Fehler oder Auslassungen in diesem Dokument. Ferner übernimmt sie keine Haftung für Schäden, die direkt oder indirekt auf die Bereitstellung, Leistung und Nutzung dieses Materials zurückzuführen sind. Die Haftung für Schäden aus der Verletzung des Lebens, des Körpers oder der Gesundheit, die auf einer fahrlässigen Pflichtverletzung durch HP oder einer vorsätzlichen oder fahrlässigen Pflichtverletzung eines gesetzlichen Vertreters oder Erfüllungsgehilfen von HP beruhen, bleibt hierdurch unberührt. Ebenso bleibt hierdurch die Haftung für sonstige Schäden, die auf einer grob fahrlässigen Pflichtverletzung durch HP oder auf einer vorsätzlichen oder grob fahrlässigen Pflichtverletzung eines gesetzlichen Vertreters oder Erfüllungsgehilfen von HP beruht, unberührt.

Inhaltliche Änderungen dieses Dokuments behalten wir uns ohne Ankündigung vor. Die Informationen in dieser Veröffentlichung werden ohne Gewähr für ihre Richtigkeit zur Verfügung gestellt. Insbesondere enthalten diese Informationen keinerlei zugesicherte Eigenschaften. Alle sich aus der Verwendung dieser Informationen ergebenden Risiken trägt der Benutzer.

Die Garantien für HP Produkte und Services werden ausschließlich in der entsprechenden, zum Produkt bzw. zum Service gehörigen Garantieerklärung beschrieben. Aus dem vorliegenden Dokument sind keine weiter reichenden Garantieansprüche abzuleiten.

Externe Geräte Erste Ausgabe, März 2006 Teilenummer des Dokuments: 404157-041